## 그CLA금 <sup>Data Computing Laboratory</sup>

**Department of Computer Science, Chungbuk National University** 

|| ALICE Tier-1/Tier-2 Workshop in Seoul ||

# **Nurion HPC Integration**

**Hyeonjin Yu**

Integrated M.S. and Ph.D student, Chungbuk National University, South Korea

hyeonjin.yu@cern.ch

**2024.04.17(Wed)**

## **INDEX**

- **1. The Reason for Project**
- **2. Project Participants**
- **3. Site Architecture**
- **4. Site Configuration**
- **5. History & Current Status of The Site**
- **6. Future Plans**

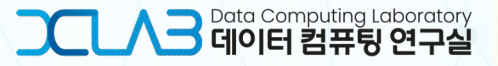

## **2. Project Participants**

https://www.ksc.re.kr/eng/resources/nurion

❖ **Introduction of institutes participating the project**

- The project's goal is to construct a new ALICE grid site with an HPC cluster.
	- HPC resource: Nurion,  $5<sup>th</sup>$  supercomputer in South Korea (managed by KISTI)

**Tape Library** 8,305 compute nodes 12 racks(23.88PB total) 4 racks(10PB total) Chiller 400RT 4EA  $\cdot$  1,700 LTO7 tapes 132 CPU-only nodes 3,200 8TB NL-SAS Free colling 250RT 2EA (25.7PFlops total) 768 1.2TB SSDs Cooling tower 450RT 4EA HVAC 30RT 11EA

- **ALICE** (A Large Ion Collider Experiment)
	- technical support for JAliEn
- **KISTI** (Korea Institute of Science and Technology)
	- Computing resource provider
	- Site environment builder
- **CBNU** (Chungbuk National University)
	- Site environment builder

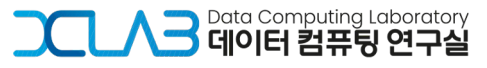

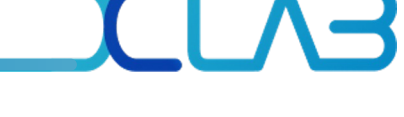

### ❖ **1) HPC grid site Architecture: 'KISTI\_GSDC\_Nurion'**

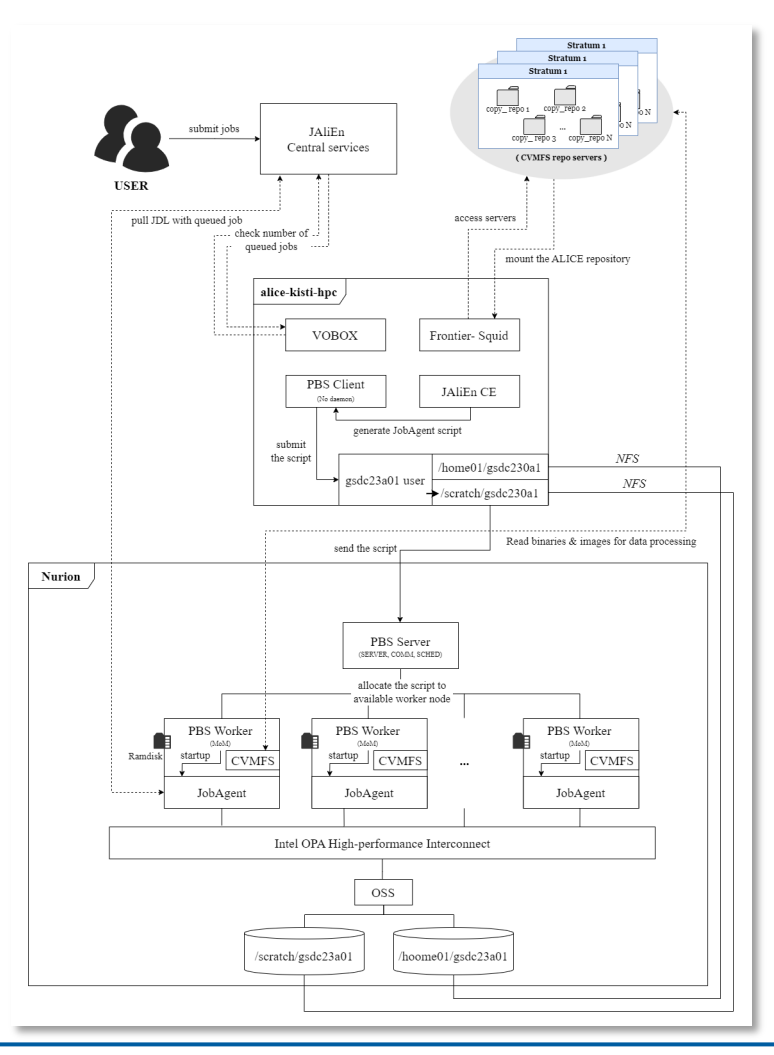

- 1. Acquire ALICE grid job submissions from authorized users via VOBOX.
- 2. Create JobAgent script to search for available computational nodes.
- 3. Transition to the designated job submission user, gsdc23a01.
- 4. Move to the designated submission workspace, /scratch/gsdc23a01.
- 5. Submit a job executing the JobAgent script to the PBS queue by gsdc23a01 on /scratch/gsdc23a01.
- 6. Allocate the job on one of HPC worker nodes by the PBS server.
- 7. Bring and process ALICE grid jobs for the JobAgent's lifetime.

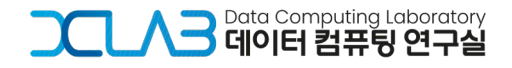

### **3. Site Architecture**

#### ❖ **2) VObox node: 'alice-kisti-hpc'**

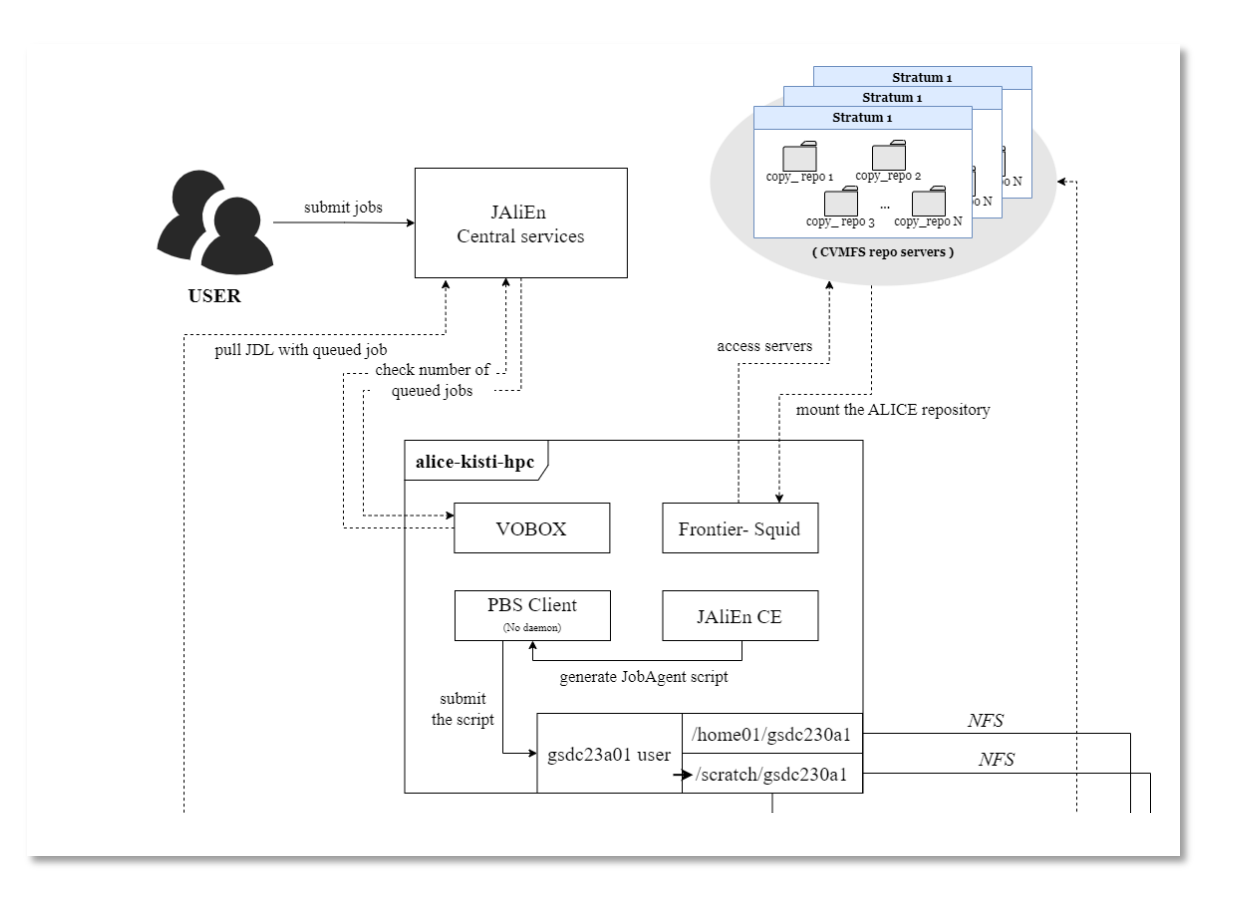

#### **NODE: alice-kisti-hpc**

- installed packages
	- vobox
	- cvmfs
	- frontier-squid
	- pbs
- roles
	- authentication
	- proxy server
	- pbs client
- for job submission, it needs:
	- /scratch/gsdc23a01 as a job submission path
	- gsdc23a01 as a job submission user

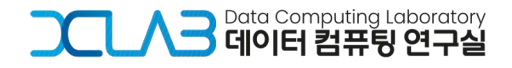

### **3. Site Architecture**

## ハコ

#### ❖ **3) HPC PBS cluster: 'Nurion'**

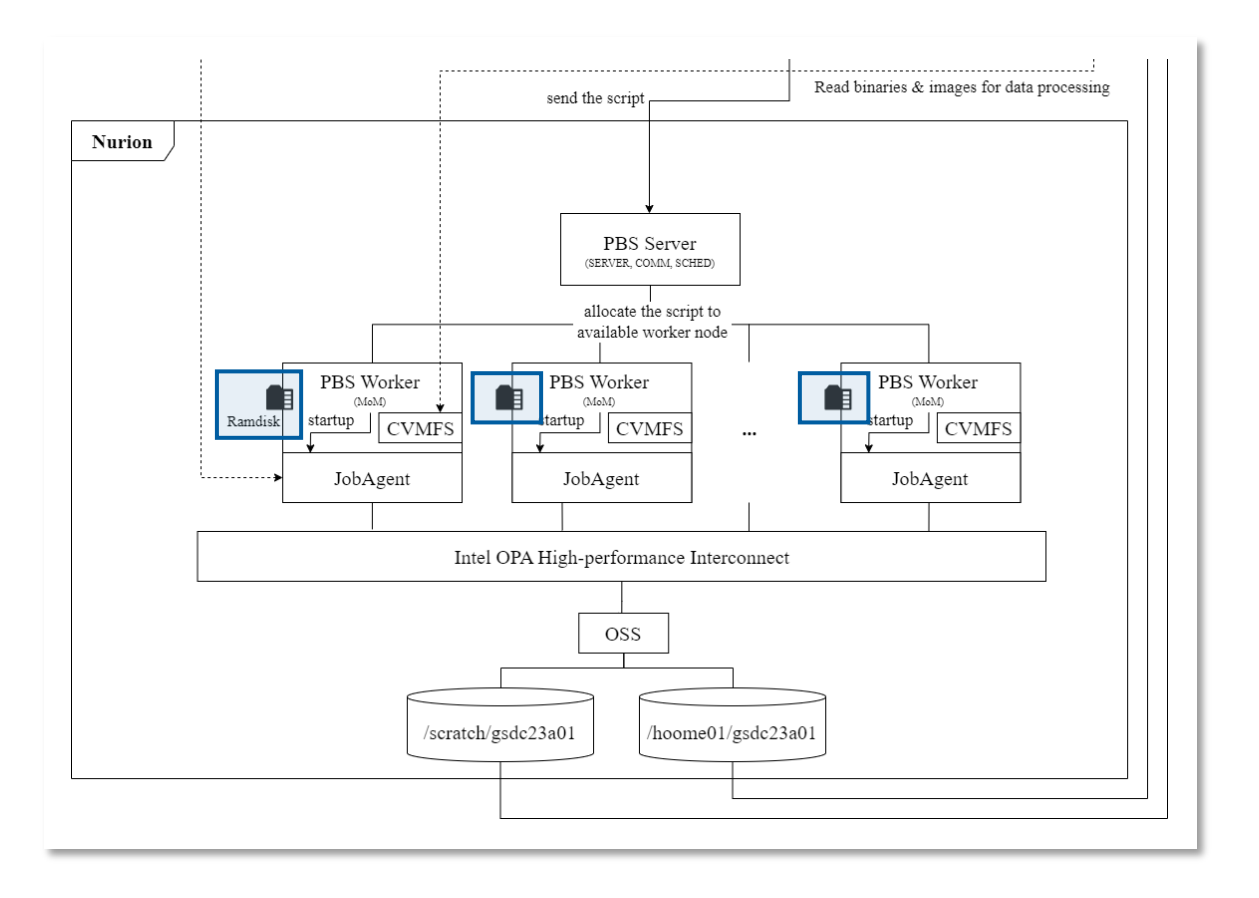

#### **NODE: PBS server**

- installed package
	- pbs
- roles
	- allocating jobs to worker nodes

#### **NODE: PBS worker**

- installed packages
	- cvmfs
	- pbs
- roles
	- processing jobs
- why ramdisk used?
	- instead of disks

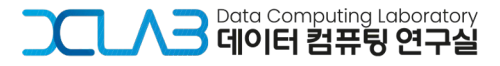

### ❖ **Overview**

- Introduce Frontier-squid, CVMFS, NFS, PBS and VOBOX.
- Explain their respective roles and how to setup them for this project.

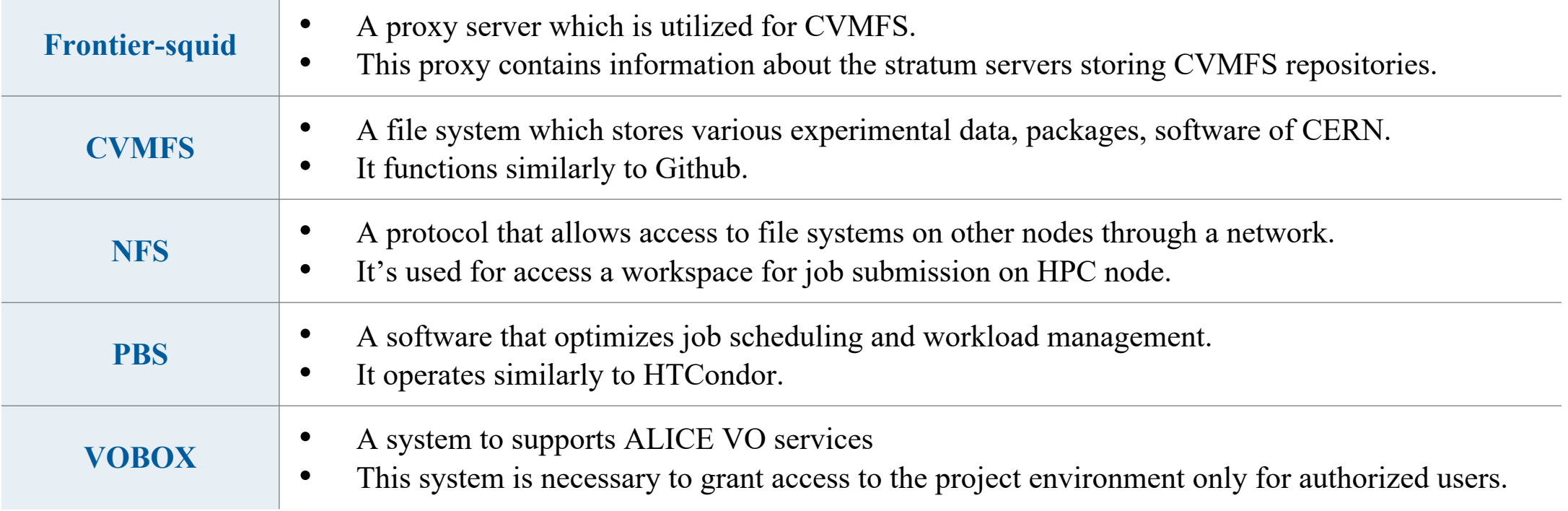

**DOL AB** 

그 Data Computing Laboratory

### ❖ **1) Frontier-squid**

- Frontier-squid is a proxy server utilized to mount the ALICE repository necessary for ALICE Grid jobs.
- To configure the proxy server?
	- Add an http\_proxy environment variable
	- Edit/etc/squid/customize.sh

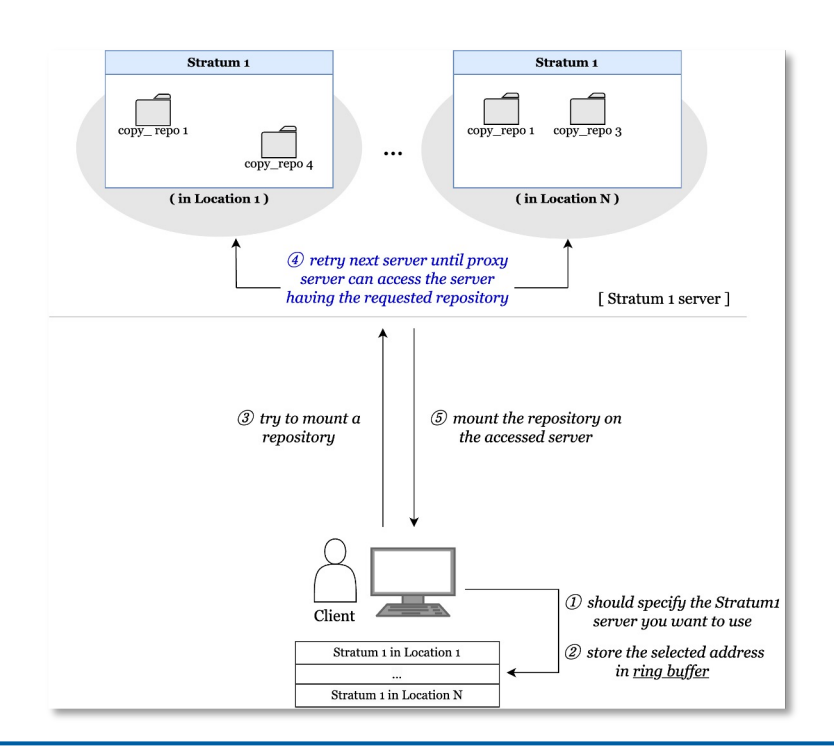

[a 'http\_proxy' environment variable ]

[root@alice-kisti-hpc pbs]# export | grep proxy declare -x http\_proxy="http://alice-kisti-hpc.sdfarm.kr:3128" [root@alice-kisti-hpc pbs]#

#### [ /etc/squid/customize.sh ]

```
awk --file `dirname $0`/customhelps.awk --source '{
 uncomment("acl MAJOR_CVMFS")
 insertline("^# http_access deny !RESTRICT_DEST", "http_access deny !MAJOR_CVMFS")
 insertline("^acl Safe_ports port 777", "acl CONNECT method CONNECT")
 setoption("acl NET_LOCAL src", "0.0.0.0/0")
8 setoption("cache_mem", "128 MB")
 setoptionparameter("cache_dir", 3, "10000")
 print
```
meaning: when we mount CVMFS repositories, the proxy only connects MAJOR CVMFS

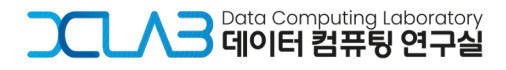

### ❖ **1) Frontier-squid**

- The path in MAJOR CVMFS is a list of major WLCG CVMFS stratum1 servers including ALICE repository.
- Through fixing the CVMFS server which squid can connect by 'uncomment' in /etc/squid/customize.sh,
	- We make Frontier-squid only access to MAJOR\_CVMFS

[ /etc/squid/customize.sh ]

--file `dirname \$0`/customhelps.awk --source '{ http\_access deny !RESTRICT\_DEST", "http\_access deny !MAJOR\_CVMFS")

[a proxy config file -/etc/squid/squid.conf]

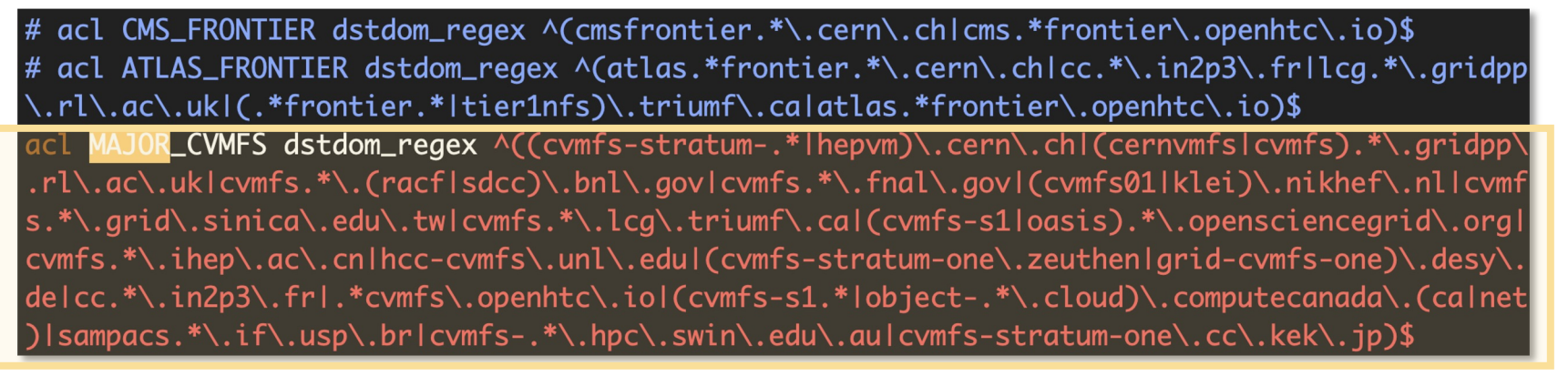

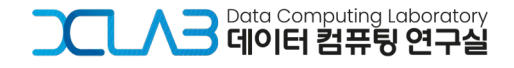

### ❖ **2) CVMFS**

- CVMFS is a file system that stores repositories including packages, experimental data and so on.
- To configure CVMFS, we just needs to create and edit /etc/cvmfs/default.local.
	- There are some parameters for configuring CVMFS.

[ CVMFS Repository servers ]

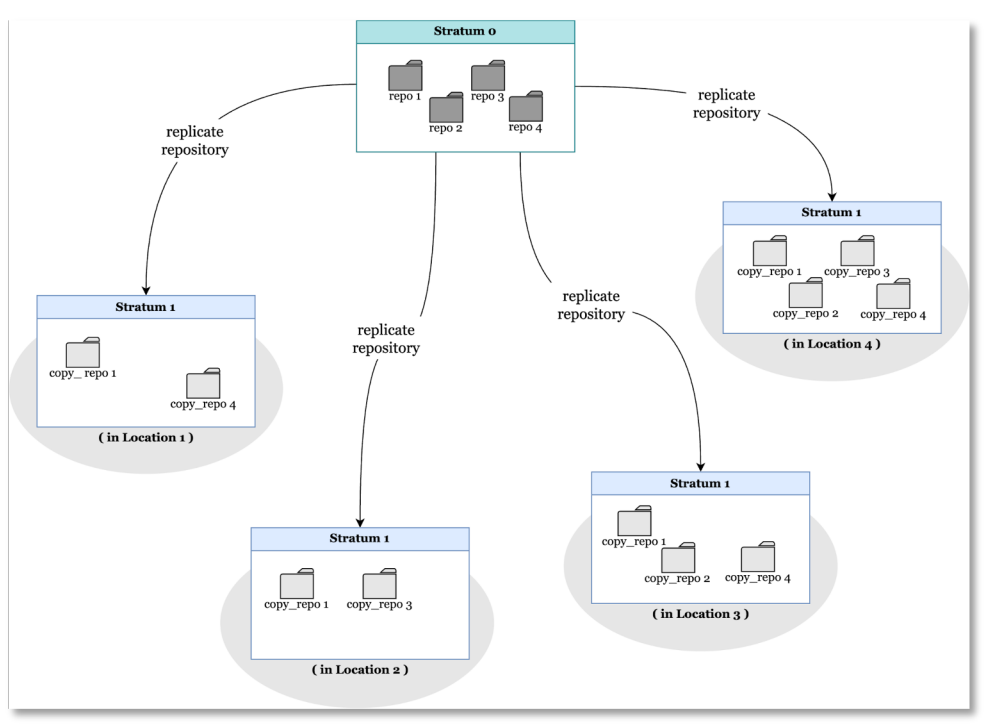

[ CVMFS config file - /etc/cvmfs/default.local ]

[root@alice-kisti-hpc ~]# cat /etc/cvmfs/default.local CVMFS\_REPOSITORIES=alice.cern.ch #CVMFS\_CLIENT\_PROFILE=single CVMFS\_HTTP\_PROXY="http://alice-kisti-hpc.sdfarm.kr:3128" #CVMFS\_HTTP\_PROXY="http://alice-t1-squid.sdfarm.kr:3128" CVMFS\_CACHE\_BASE="/cache-cvmfs" CVMFS\_QUOTA\_LIMIT="17000"

- CVMFS\_REPOSITORIES the repository list you want to mount
- CVMFS HTTP PROXY the proxy server list (one or more)
- CVMFS\_CACHE\_BASE the location of the cache directory
- CVMFS\_QUOTA\_LIMIT the cache size (MB)

### ❖ **2) CVMFS**

- ALICE repository can be mounted simply using the 'cd' command, thanks to autofs.
- When we mount repositories, Frontier-squid creates a log file called access.log.
	- TCP-MISS : the repository has not cached before *(= it's being mounted for the first time)*
	- TCP-HIT : the repository is cached *(= it's being mounted for more than one time)*

```
Probing /cvmfs/alice.cern.ch... OK
[root@alice-kisti-hpc ~]#
[root@alice-kisti-hpc ~]# cd /cvmfs/alice.cern.ch/bin ; ll
total 35
drwxrwxr-x. 2 cvmfs cvmfs
                             20 Jun 1 20:16.
drwxr-xr-x. 24 cvmfs cvmfs 4096 Nov 27 2012 ..
-rwxrwxr-x. 1 cvmfs cvmfs 139 Sep 23 2013 alien
-rwxrwxr-x. 1 cvmfs cvmfs 165 Sep 23 2013 aliend
-rwxr-xr-x. 1 cvmfs cvmfs 14404 Jul 11 00:46 alienv
-rwxr-xr-x. 1 cvmfs cvmfs 14347 Jan 10 2023 alienv.safe
[root@alice-kisti-hpc bin]#
[root@alice-kisti-hpc bin]# ./alienv
Unknown distribution release: CentOS 7.9.2009
[root@alice-kisti-hpc bin]#
```
[ mounting the alice repository ]<br>| root@alice-kisti-hpc ~]# cvmfs\_config probe [/var/log/squid/access.log (first mount) ]

- - [26/0ct/2023:16:44:58.019 +0900] "GET http://cernvmfs.gridp p.rl.ac.uk/cvmfs/alice.cern.ch/data/f8/7cc7c8734c25af2579c8372861298fa40bdd6d0 HTTP/1.1" 503 4437 TCP\_MISS:HIER\_DIRECT 0 "- alice.cern.ch:/%20%28f87cc7c8734 c25af2579c8372861298fa40bdd6d%29" "-" "cvmfs Fuse 2.11.0"

[/var/log/squid/access.log (second mount)]

- - [26/0ct/2023:16:44:58.216 +0900] "GET http://cvmfs-stratumone.cern.ch/cvmfs/alice.cern.ch/data/f8/7cc7c8734c25af2579c8372861298fa40bdd6d C HTTP/1.1" 200 4625826 TCP\_HIT:HIER\_NONE 196 "- alice.cern.ch:/%20%28f87cc7c8 734c25af2579c8372861298fa40bdd6d%29" "-" "cvmfs Fuse 2.11.0"

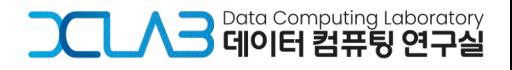

### ❖ **3) NFS**

- NFS is a networking protocol used for sharing /home/gsdc23a01 and /scratch/gsdc23a01 directories.
- To configure NFS, we edit 1dap.conf and sssd.conf
	- LDAP a Lightweight Directory Access Protocol to search for information over a network
	- SSSD a System Security Service Daemon for accessing remote directories and authentication services

#### [ /etc/openldap/ldap.conf ] [ /etc/sssd/sssd.conf ]

SASL\_NOCANON on URI ldaps:// BASE dc=cm, dc=cluster TLS\_REQCERT never TLS\_CACERT /etc/openldap/certs/ca.pem TLS\_CERT /etc/openldap/certs/ldap.pem TLS\_KEY /etc/openldap/certs/ldap.key

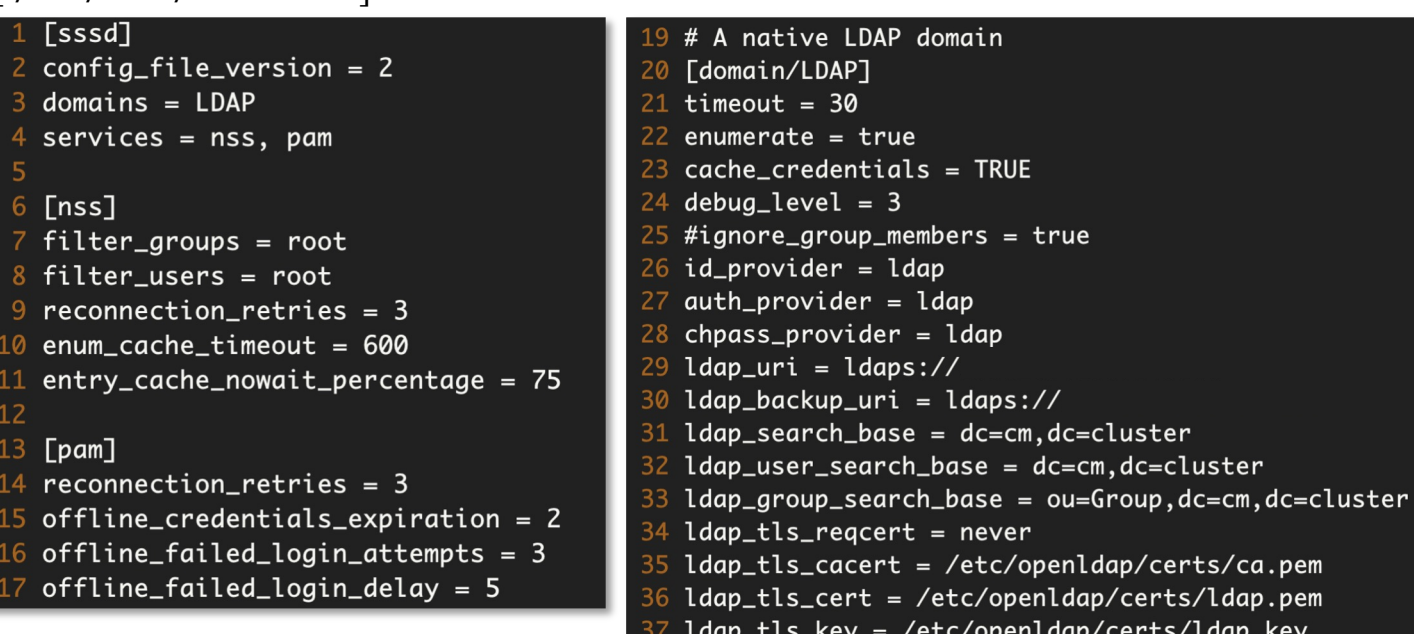

[root@alice-kisti-hpc ~]# mount -t nfs [root@alice-kisti-hpc ~]# mount -t nfs

:/home01/gsdc23a01 /home01/gsdc23a01 :/scratch/gsdc23a01 /scratch/gsdc23a01

### ❖ **3) NFS**

- These files enable only the gsdc23a01 user to access to the mounted directories.
- The LDAP server contains gsdc23a01 user, and SSSD restricts access the directories to all users except gsdc23a01.
	- On root user, it can not access /home/gsdc23a01 and /scratch/gsdc23a01.
	- On gsdc23a01 user, it can access /home/gsdc23a01 and /scratch/gsdc23a01.

#### [ on root user ]

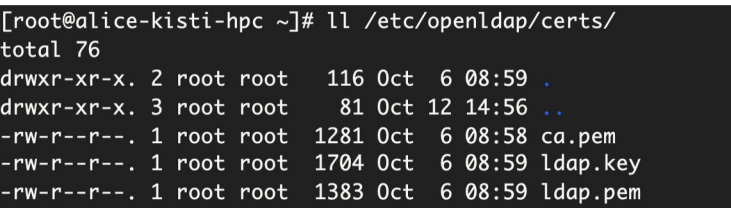

[ on gsdc23a01 user ]

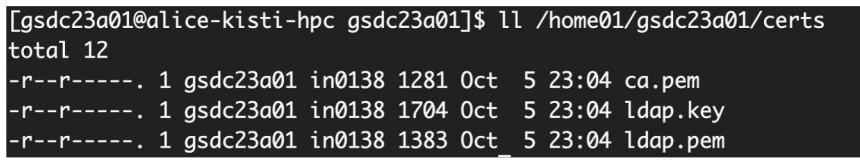

*Access successed!*

Data Computing Laboratory<br>**데이터 컴퓨팅 연구실** 

*Access failed…*

[root@alice-kisti-hpc ~]# ll /home01/gsdc23a01/ 1s: cannot open directory /home01/gsdc23a01/: Permission denied [root@alice-kisti-hpc ~]# [root@alice-kisti-hpc ~]# ll /scratch/gsdc23a01/ 1s: cannot open directory /scratch/gsdc23a01/: Permission denied

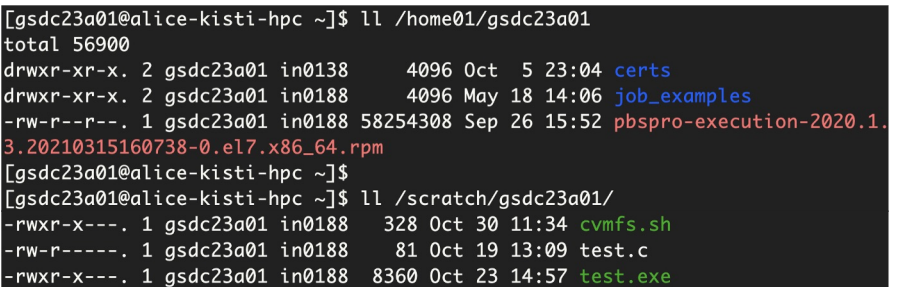

#### ❖ **4) PBS**

- PBS is a distributed workload management system for managing and monitoring your computational workload.
- The project utilizes all types of pbs nodes: PBS Client, PBS Server, PBS Worker.

*\* Our pbs cluster consists of 1 client, 1 server and 2 worker now.*

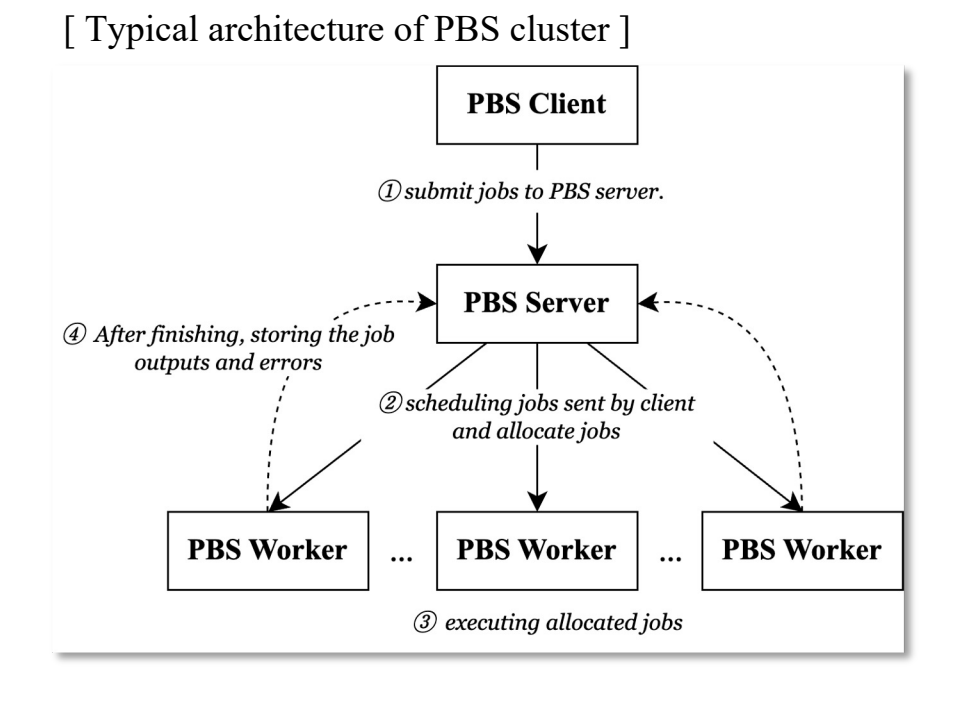

#### • **PBS Client**

- the interface used by user to interact with the PBS server
- submitting and monitoring jobs

#### • **PBS Server**

- the central node of managing the PBS system
- managing job scheduling, resources and job execution on the cluster

#### • **PBS Worker**

the nodes that the actual computational work is performed

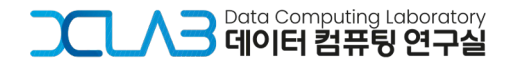

#### ❖ **4) PBS**

- There are PBS daemons activated according to necessary role which each node should have.
	- SERVER: receives incoming jobs, holds jobs waiting for execution, sends jobs for execution when it's their turn.
	- SCHED: implements a policy that you define that controls when each job is run and on which resources
	- COMM: handles communication between the other PBS daemons
	- MOM: places each job into execution when it receives a copy of the job from the server

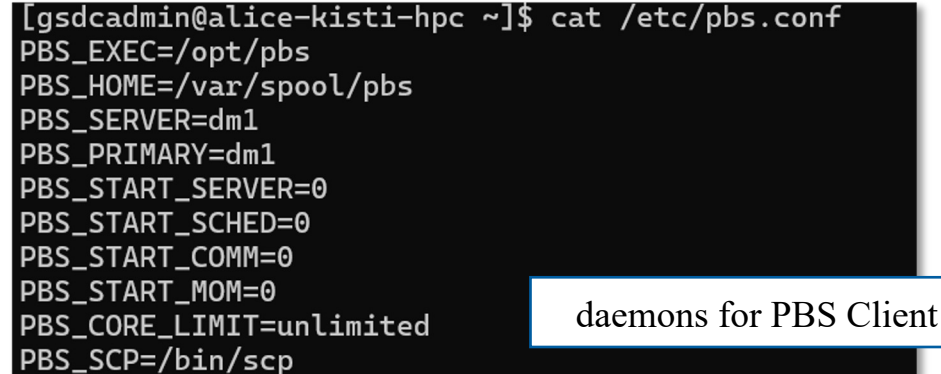

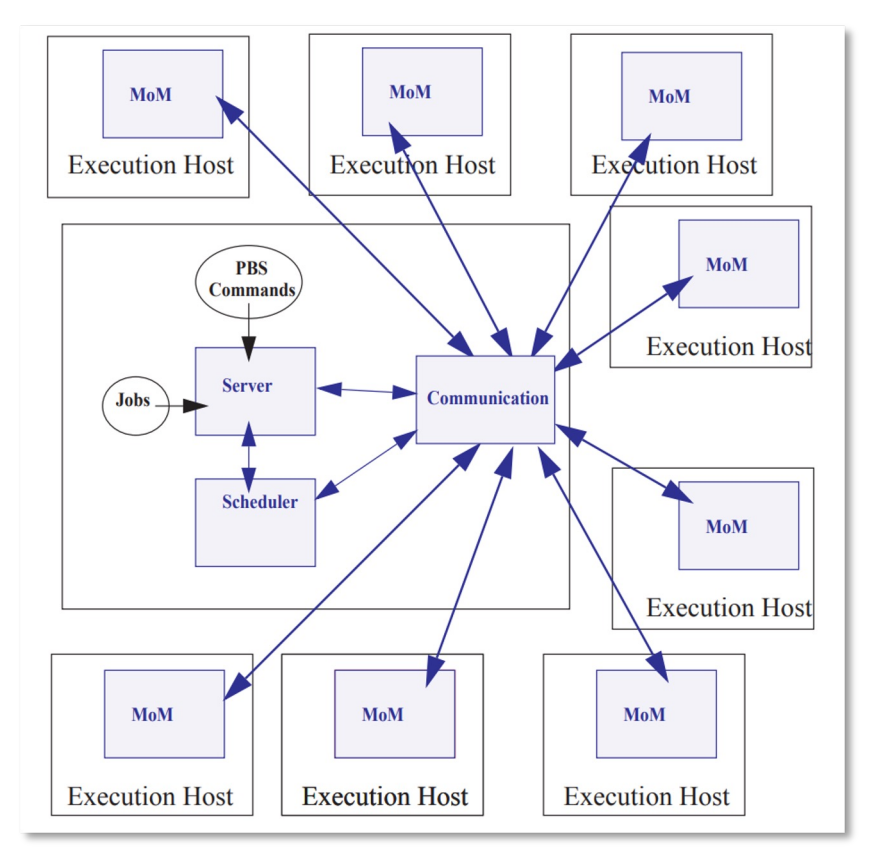

https://help.altair.com/2022.1.0/PBS%20Professional/PBSInstallGuide2022.1.pdf

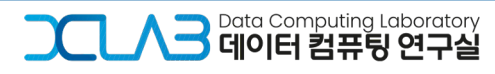

### ❖ **4) PBS - Client node**

- Through the client node, we can monitor the status of the PBS server, workers and job queues.
- The cluster consist of 1 server and lots of workers.
	- Currently, we are utilizing 2 worker nodes: node8304, node8305.

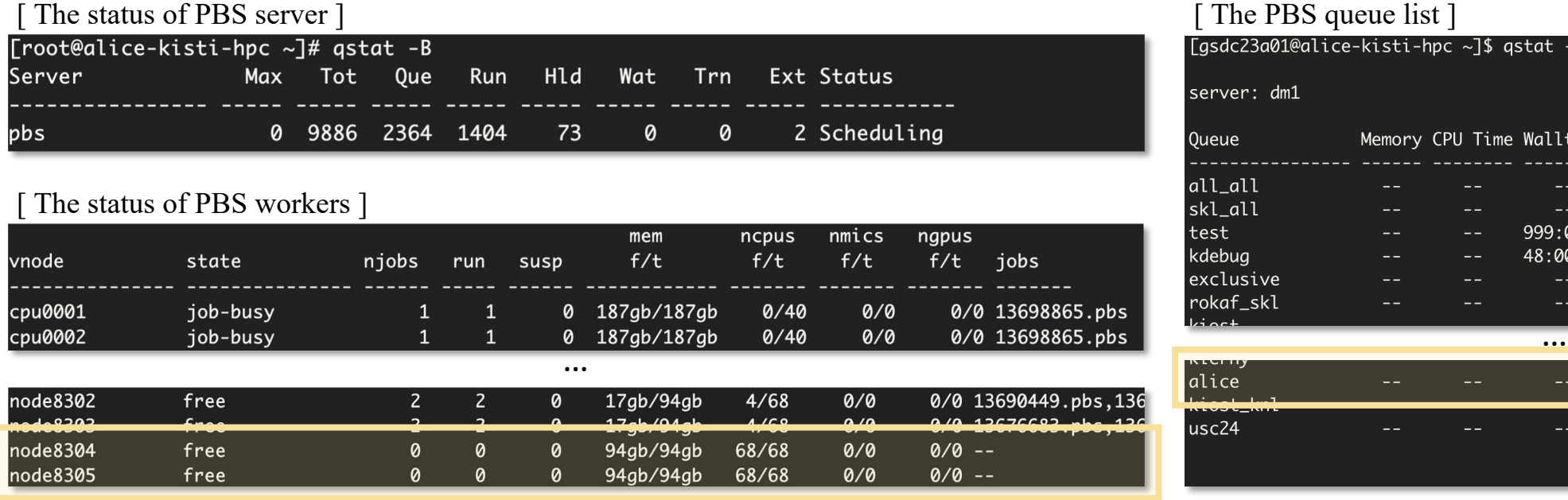

#### [ The PBS queue list ]

usc24

Tasdc23a01@alice-kisti-hpc ~1\$ astat -a

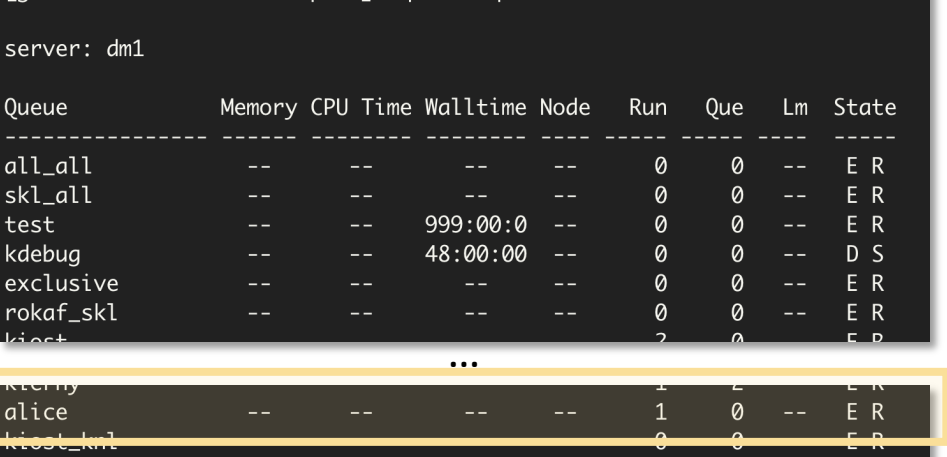

 $- - - -$ 

1035 1005

F R

#### ❖ **4) PBS - Worker node**

- PBS worker nodes are NURION nodes.
- We test the job submission that mounts ALICE repository and execute the alienv script.
	- This test aims to verify if the worker node is ready to execute ALICE Grid jobs with CVMFS.

#### [ a script of test job ]

[gsdc23a01@alice-kisti-hpc gsdc23a01]\$ cat cvmfs.sh #!/bin/sh #PBS -V #PBS -N cvmfs\_debug\_job #PBS -q alice #PBS -A etc #PBS -1 select=1:ncpus=1:mpiprocs=1:ompthreads=1 #PBS -1 walltime=01:00:00

#### cd \$PBS\_O\_WORKDIR

module purge module load craype-mic-knl intel/18.0.3

source /cvmfs/alice.cern.ch/etc/login.sh ALIENV\_DEBUG=1 alienv printenv VO\_ALICE@AliPhysics::vAN-20231029\_02-1 [ output of the job ]

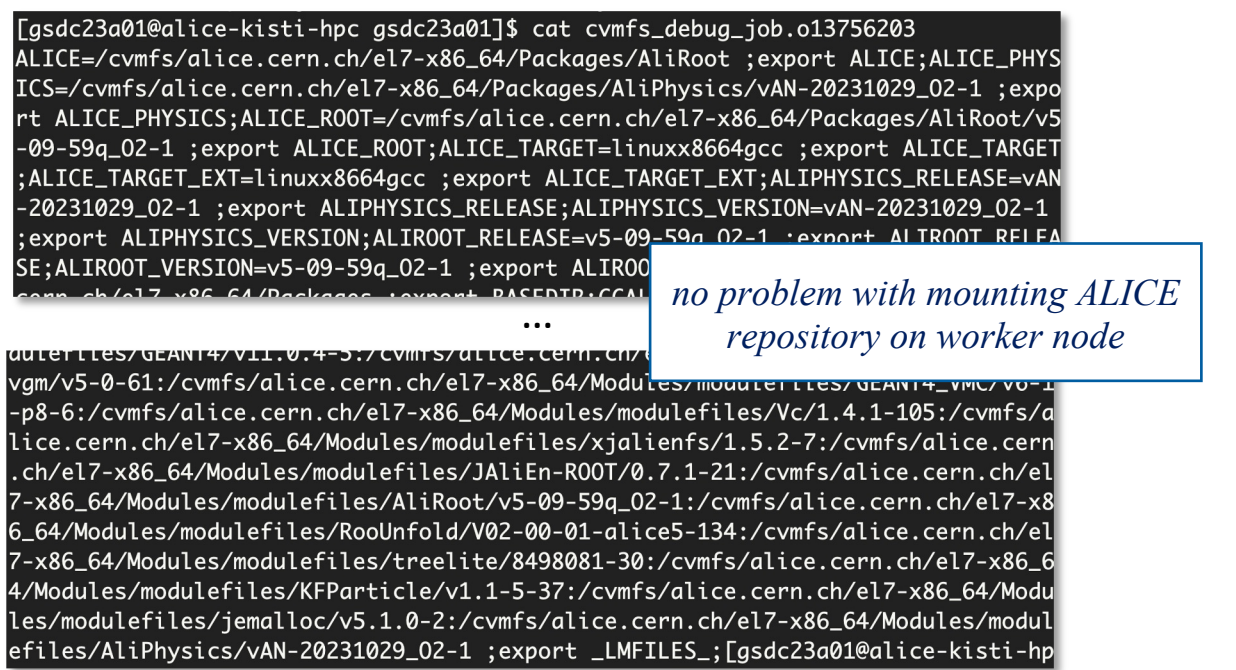

### ❖ **5) VObox**

- VOBOX is a system which supports ALICE VO services, checking whether a user is an authorized VO user.
- To configure VOBOX,
	- Set port and source firewall rules
	- Install wlcg-vobox and edit site-info.def, users.conf and groups.conf

#### [ Network setting guide ] Network Protocol **IP Range Note** 185.249.56.0/22 The following network connectivity is expected for the VO-Box services:  $IPv4$ 128.141.0.0/16 192.65.196.0/23 Port Access Service 128.141.25.192/26 <- part of Central Services are here 192.91.242.0/24 1093 TCP Incoming from the World MonALISA FDT server. SE tests 128.141.26.0/26 <- part of Central Services are here 8884 UDP Incoming from your site WN and your Monitoring info 194.12.128.0/18 site SE nodes 128.142.0.0/16 IPv6 2001:1458::/32 9930 UDP Incoming from your site SE nodes **XRootD** metrics 128.142.249.0/24 <- part of Central Services are here ICMP Incoming and Outgoing Network topology for file placement 2001:1458:301:54::/64 <- part of Central Services are here and access 137.138.0.0/16 <- part of Central Services are here 2001:1459::/32 In the future, these extra services may be needed: 188.184.0.0/15 <- part of Central Services are here https://jalien.docs.cern.ch/site/vobox/Service Port Access 8098 TCP Incoming from your site WN JAliEn/Java Serialized Obiect stream

8097

TCP Incoming from your site WN

JAliEn/WebSocketS

) <sup>Data Computing Laboratory<br>이 **데이터 컴퓨팅 연구실**</sup>

 $\overline{\phantom{a}}$ 

### ❖ **5) VObox**

- After installing wlcg-vobox, we configure site-info.def, users.conf, groups.conf.
	- site-info.def the main configuration file for defining site information
	- <sup>o</sup> users.conf a file defining the users to be created on the service nodes that need them
	- <sup>o</sup> groups.conf a file defining the user categories that must be accepted by the grid services provided by a site

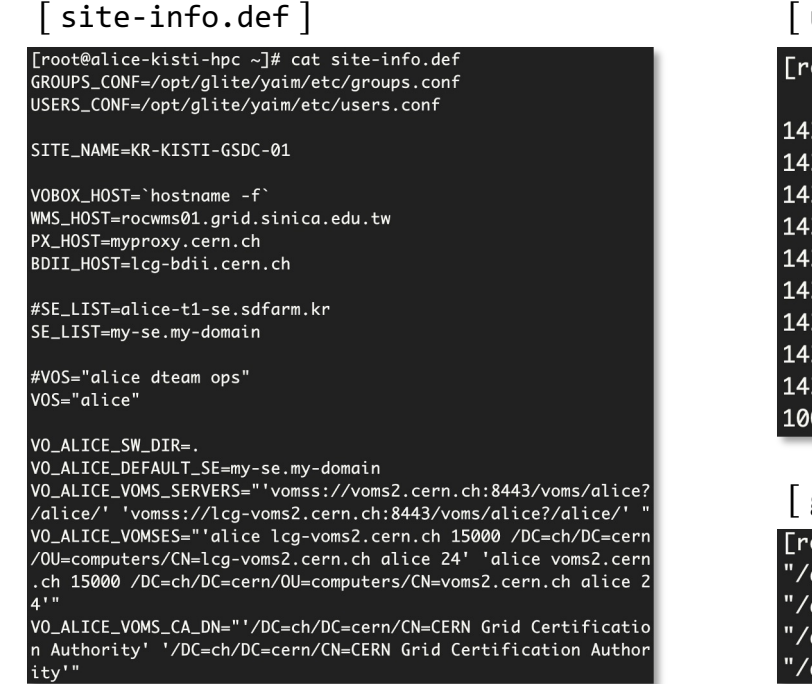

#### $\sqrt{ }$  users.conf  $\sqrt{ }$

[root@alice-kisti-hpc ~]# tail /opt/glite/yaim/etc/users.conf 14320: ali1\_120:14200: alicet1: alice:: 14321:ali1\_121:14200:alicet1:alice:: 14322: ali1\_122:14200: alicet1: alice:: 14323: ali1\_123:14200: alicet1: alice:: 14324: ali1\_124:14200: alicet1: alice:: 14325: ali1\_125:14200: alicet1: alice:: 14326: ali1\_126:14200: alicet1: alice:: 14327: ali1\_127:14200: alicet1: alice:: 14328: ali1\_128:14200: alicet1: alice:: 100018801:gsdc23a01:1000188:in0188:alice:sgm:

#### $\sqrt{ }$  groups.conf  $\sqrt{ }$

[root@alice-kisti-hpc ~]# cat /opt/glite/yaim/etc/groups.conf "/alice/ROLE=lcgadmin":::sgm: '/alice/ROLE=production":::prd: '/alice/ROLE=pilot":::pilot:  $'/$ alice"::::

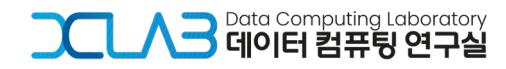

### ❖ **5) VObox**

- When we execute `/opt/glite/yaim/bin/yaim -c -s site-info.def -n VOBOX > ~/yaim-result.log`, the grid-mapfile is generated based on the three aforementioned files.
	- grid-mapfile is a list of users who can log in the VObox and defines which account is mapped for each users.
	- For the HPC security, we leave only a few map list related to this project.

[ grid-mapfile (old ver.) ]

[root@alice-kisti-hpc ~]# cat /etc/grid-security/grid-mapfile.old "/C=BR/0=ANSP/OU=ANSPGrid CA/OU=People/CN=Christian Reckziegel".ali1\_ "/C=BR/0=ANSP/0U=ANSPGrid CA/0U=People/CN=Fabio Padoa" asdc23a01

"/0=GRID-FR/C=FR/0=CNRS/0U=SUBATECH/CN=Philippe Pillot".ali1\_ "/0=GRID-FR/C=FR/0=CNRS/0U=SUBATECH/CN=Pierrick Le Corre" gsdc23a01 \_dii1\_/0=GermanGrid/OU=GSI/CN=Jens Wiechula".ali

[grid-mapfile (new ver.)]

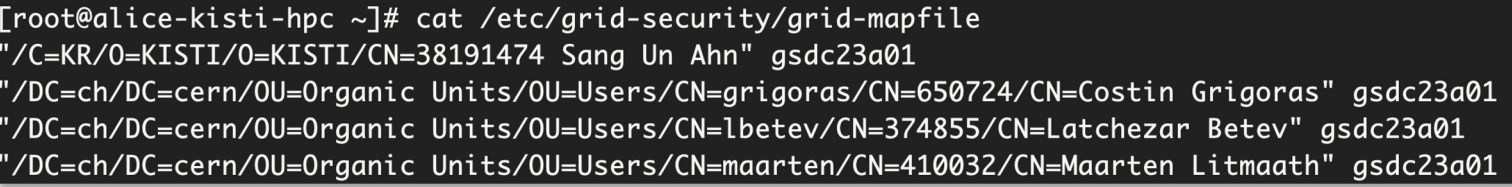

…

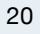

Data Computing Laboratory<br>**데이터 컴퓨팅 연구실** 

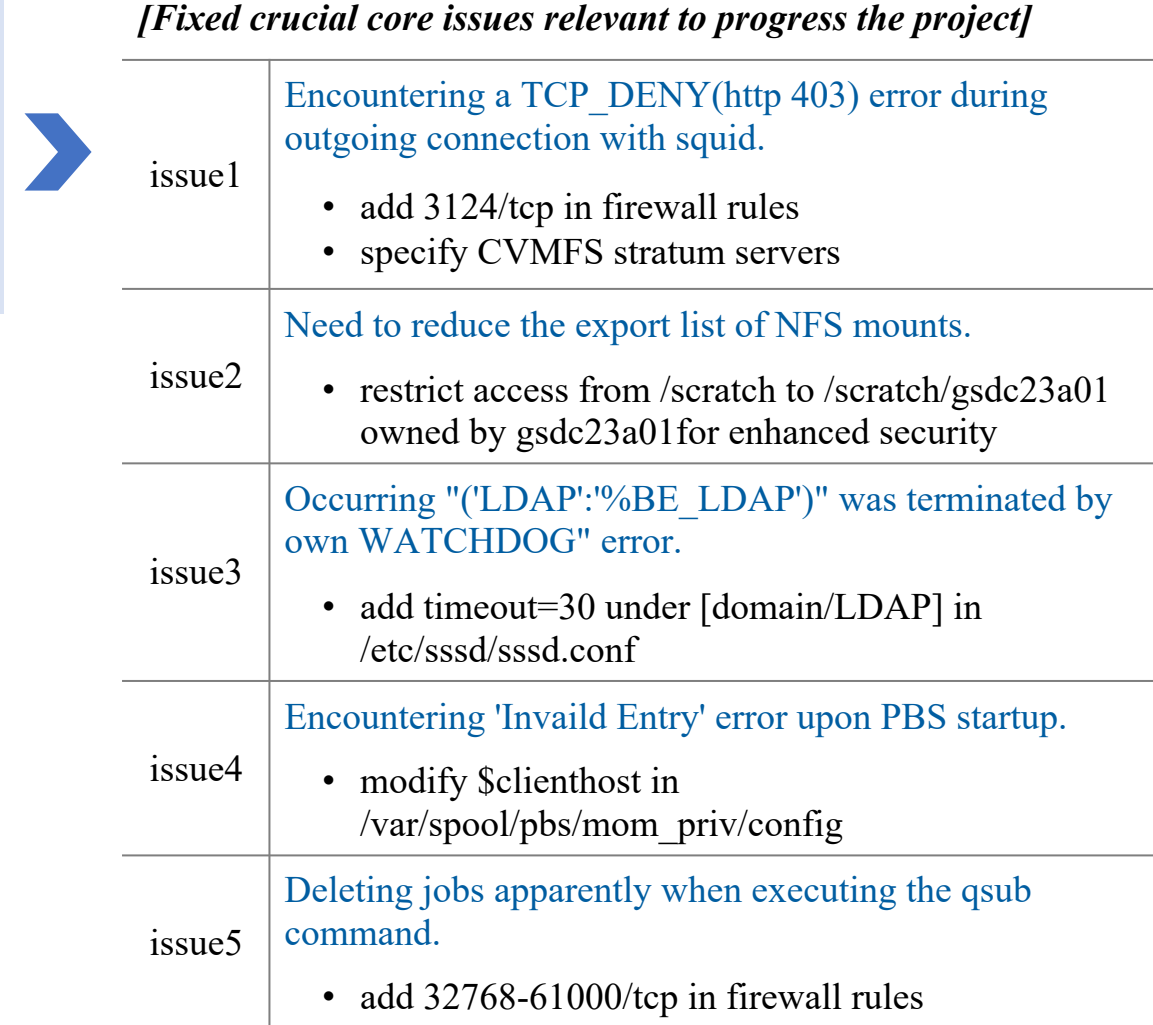

We completed the construction of the HPC grid site.

• CERN started working on JAliEn CE operated on PBS cluster.

We started construction of the new HPC grid site using Nurion.

- MonALISA and the JAliEn CE was stared.
- Single-core jobs began to be submitted to the site from CERN.
- Single core jobs were sucessfully got started on the HPC site.
- MonALISA is enable to monitor the job status of the site.
- The HPC site was shown on the site map.

*Hyeonjin Yu, hyeonjin.yu@cern.ch* 21

10

**2023**

**2024**

11

12

1

2

3

4

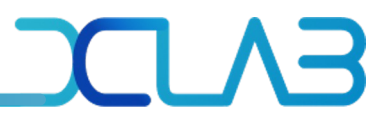

9 **2023**

10

11

12

1

**2024**

2

3

4

We started construction of the new HPC grid site using Nurion.

- We completed the construction of the HPC grid site.
- CERN started working on JAliEn CE operated on PBS cluster.

- MonALISA and the JAliEn CE was stared.
- Single-core jobs began to be submitted to the site from CERN.
- Single core jobs were sucessfully got started on the HPC site.
- MonALISA is enable to monitor the job status of the site.
- The HPC site was shown on the site map.

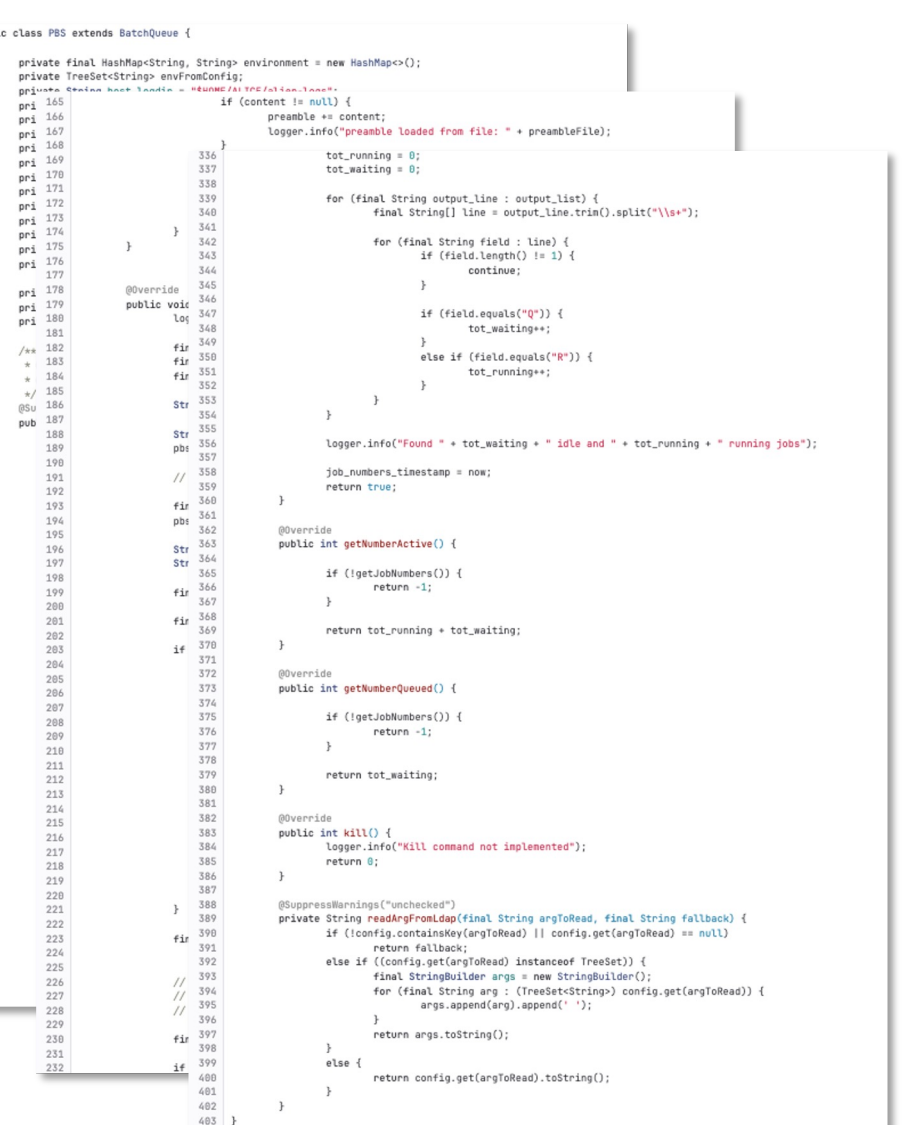

 $\overline{1}$ 

 $1<sub>i</sub>$ 

 $1<sub>1</sub>$ 

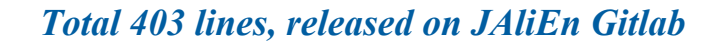

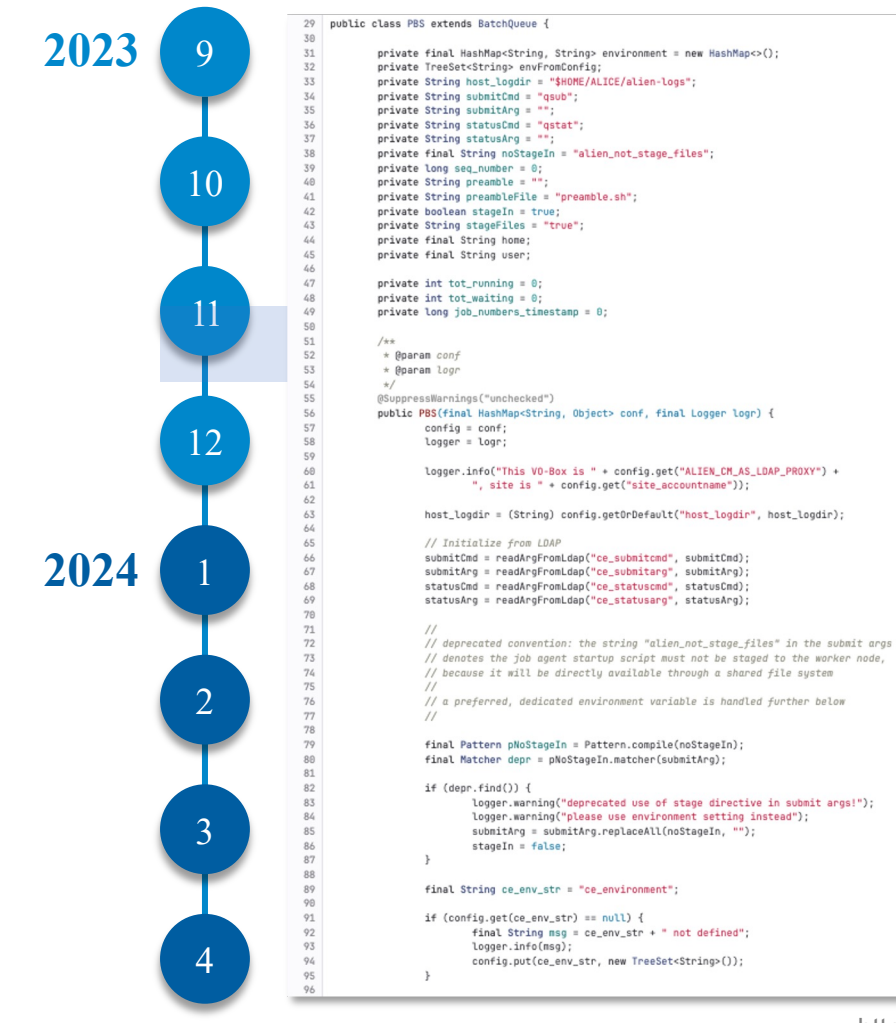

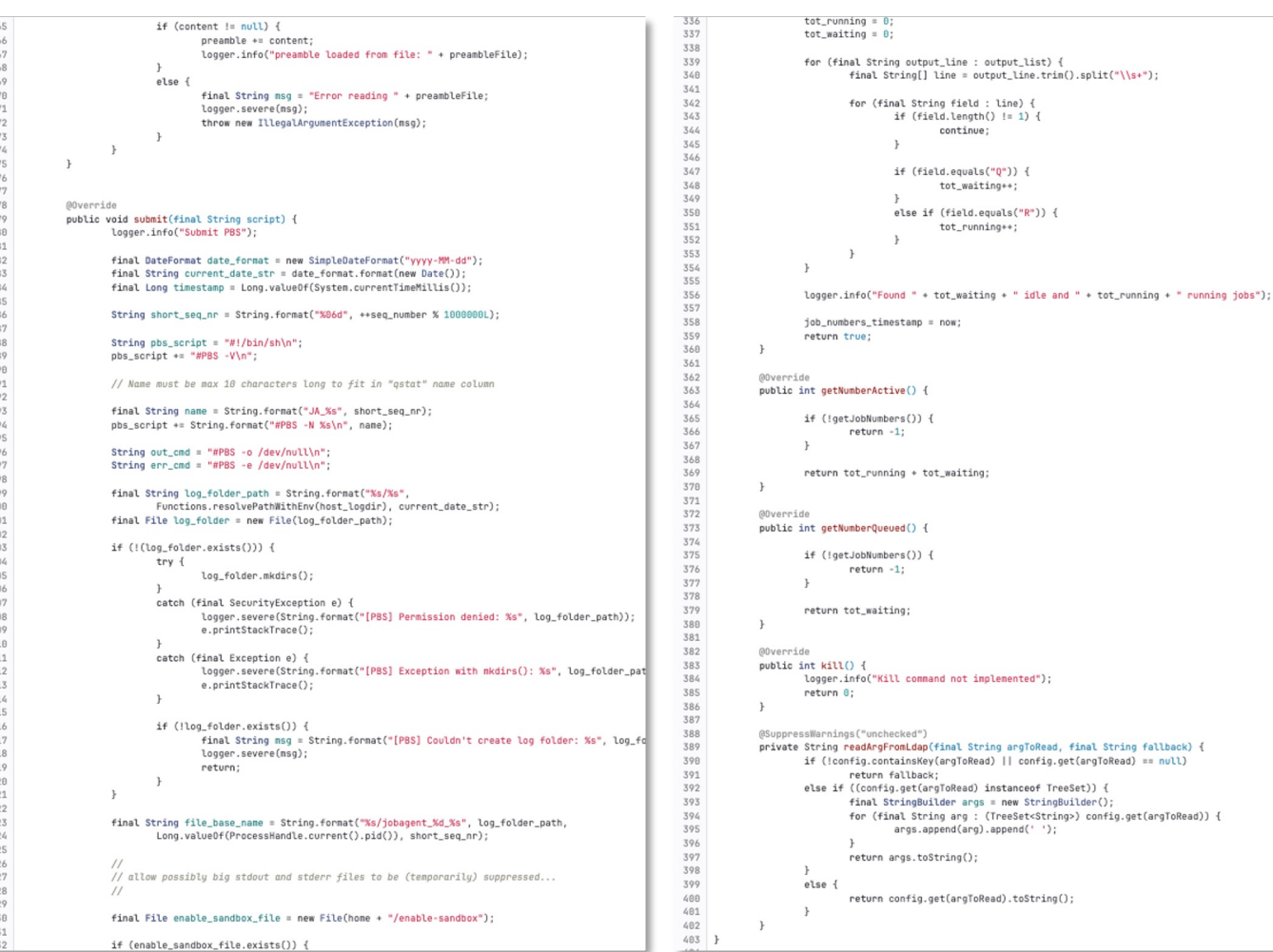

https://gitlab.cern.ch/jalien/jalien/-/blob/2900939b8c27e3db4e294dfab1099a00aba7e6fe/src/main/java/alien/site/batchqueue/PBS.java

) <sup>Data Computing Laboratory<br>이 **데이터 컴퓨팅 연구실**</sup>

*Workspace on Apr 10 2024*

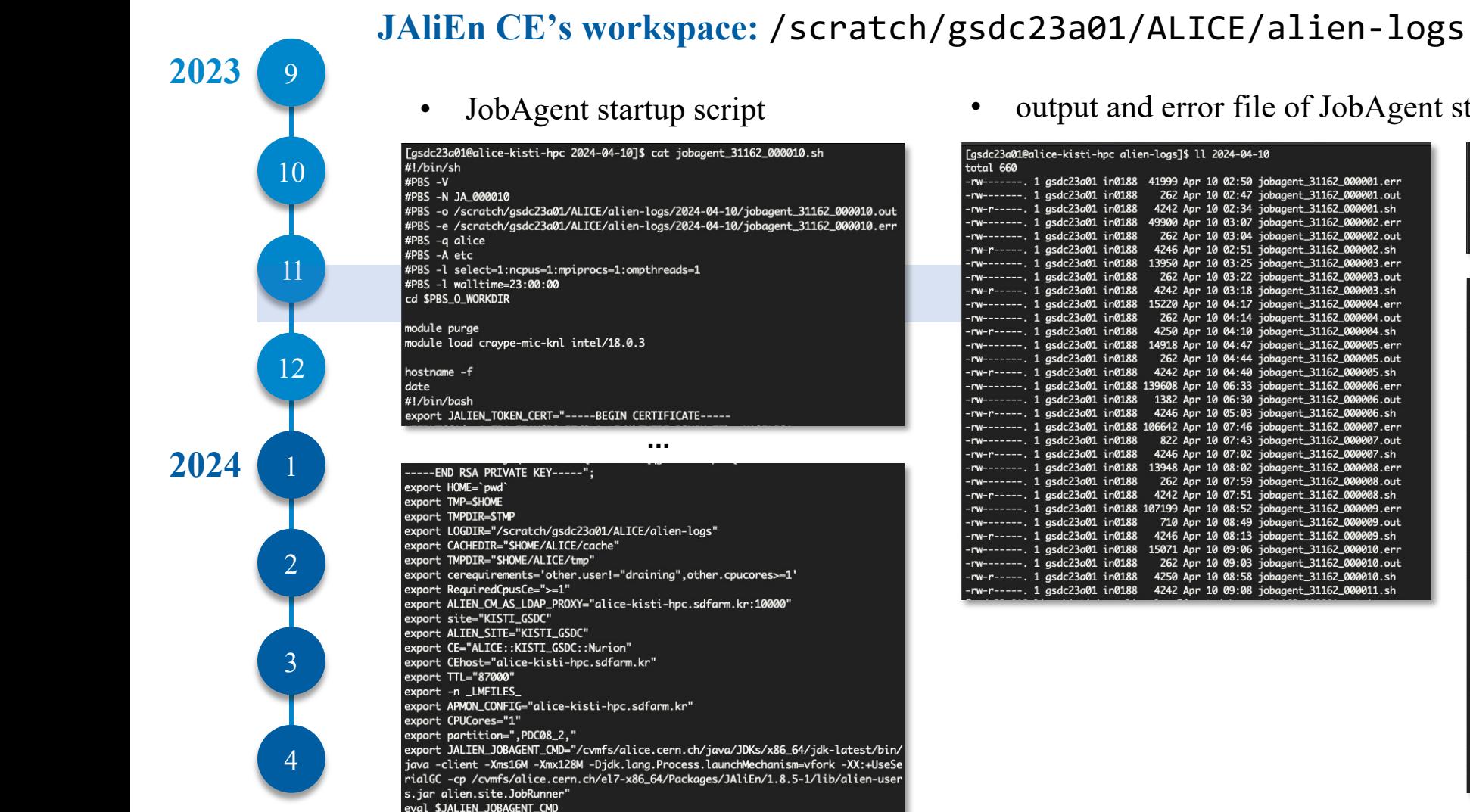

• output and error file of JobAgent startup script

more

node8305

Wed Apr 10 02:35:38 KST 2024

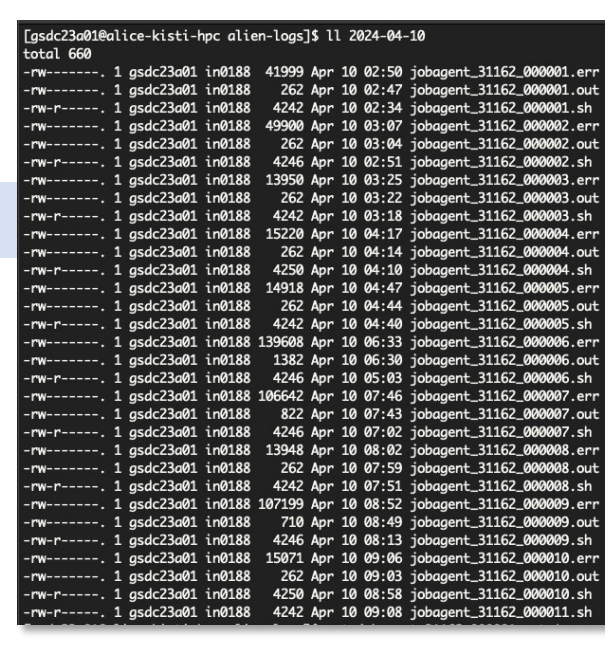

Connecting to JCentral on alice-jcentral.cern.ch:8098 Connection to JCentral (128.142.249.34:8098) established. Connecting to JCentral on alice-jcentral.cern.ch:8098 Connection to JCentral (128.142.249.61:8098) established. [gsdc23a01@alice-kisti-hpc 2024-04-10]\$ cat jobagent\_31162\_000001.err Apr 10, 2024 2:36:08 AM apmon.ApMon initialize INFO: Initializing destination addresses & ports: Apr 10, 2024 2:36:09 AM apmon. ApMon arrayInit INFO: adding destination: 134.75.125.28:8884 Apr 10, 2024 2:36:11 AM apmon.ApMon setJobMonitoring INFO: Disabling job monitoring... Apr 10, 2024 2:36:11 AM apmon. ApMon setSysMonitoring INFO: Disabling system monitoring... Apr 10, 2024 2:36:11 AM apmon. ApMon setGenMonitoring INFO: Setting general information monitoring to false Apr 10, 2024 2:36:12 AM alien.config.ConfigUtils getLocalHostname INFO: Local hostname resolved as node8305 Apr 10, 2024 2:36:14 AM lia.Monitor.modules.monProcIO initPublishTimer INFO: [ monProcIO ]Attributes Undate thread shcheduled Apr 10, 2024 2:36:14 AM lia.Monitor.modules.monProcStat <init> INFO: [ monProcStat ] Using : [/proc/stat, /proc/vmstat] Apr 10, 2024 2:36:14 AM lia.Monitor.modules.monProcLoad initPublishTimer INFO: [ monProcLoad ] Attributes Update thread shcheduled Apr 10, 2024 2:36:14 AM lia.util.ntp.NTPDate\$NTPThread run INFO: [ NTPDate ] thread started. Waiting for initial sync to finish ... Apr 10, 2024 2:36:14 AM lia.util.ntp.NTPDate\$NTPThread run INFO: [ NTPDate ] Initial NTP sync finished. Status: OK Apr 10, 2024 2:36:14 AM apmon.ApMon setJobMonitoring INFO: Enabling job monitoring, time interval 120 s Apr 10, 2024 2:36:14 AM apmon. BkThread run INFO: [Starting background thread...] Apr 10, 2024 2:36:16 AM alien.user.JAKeyStore loadTrusts INFO: Loading trusts from /../trusts

[gsdc23a01@alice-kisti-hpc alien-logs]\$ cat 2024-04-10/jobagent\_31162\_000001.out

Apr 10, 2024 2:36:17 AM alien.user.JAKeyStore loadTrusts INFO: Found 222 default trusted CAs in classpath Apr 10, 2024 2:36:18 AM alien.user.JAKeyStore loadTrusts INFO: Loading trusts from /../trusts Apr 10, 2024 2:36:18 AM alien.user.JAKeyStore loadTrusts INFO: Found 222 default trusted CAs in classpath Apr 10, 2024 2:36:48 AM alien.site.JobAgent <init> INFO: We have the following DN : C=ch, 0=AliEn2, CN=JobAgent Apr 10, 2024 2:36:48 AM alien.site.SiteMap aetSiteParameter

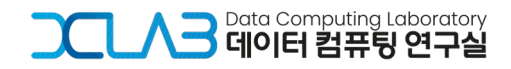

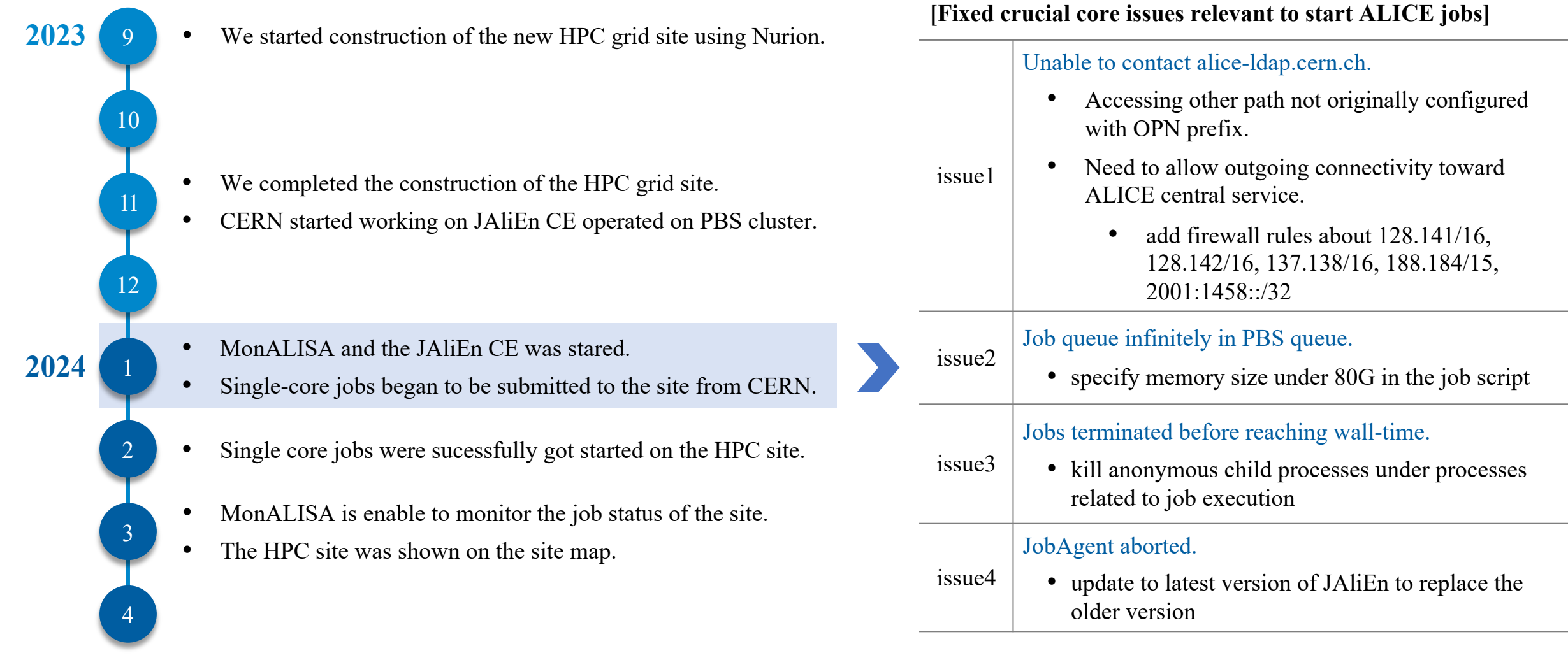

**DCLAB** 

그 Data Computing Laboratory

Data Computing Laborator

**2023**

9

10

11

12

1

**2024**

2

3

4

We started construction of the new HPC grid site.

- We completed the construction of the HPC grid site.
- CERN started working on JAliEn CE operated on PBS cluster.

#### • MonALISA and the JAliEn CE was stared.

- Single-core jobs began to be submitted to the site from CERN.
- Single core jobs were sucessfully got started on the HPC site.
- MonALISA is enable to monitor the job status of the site.
- The HPC site was shown on the site map.

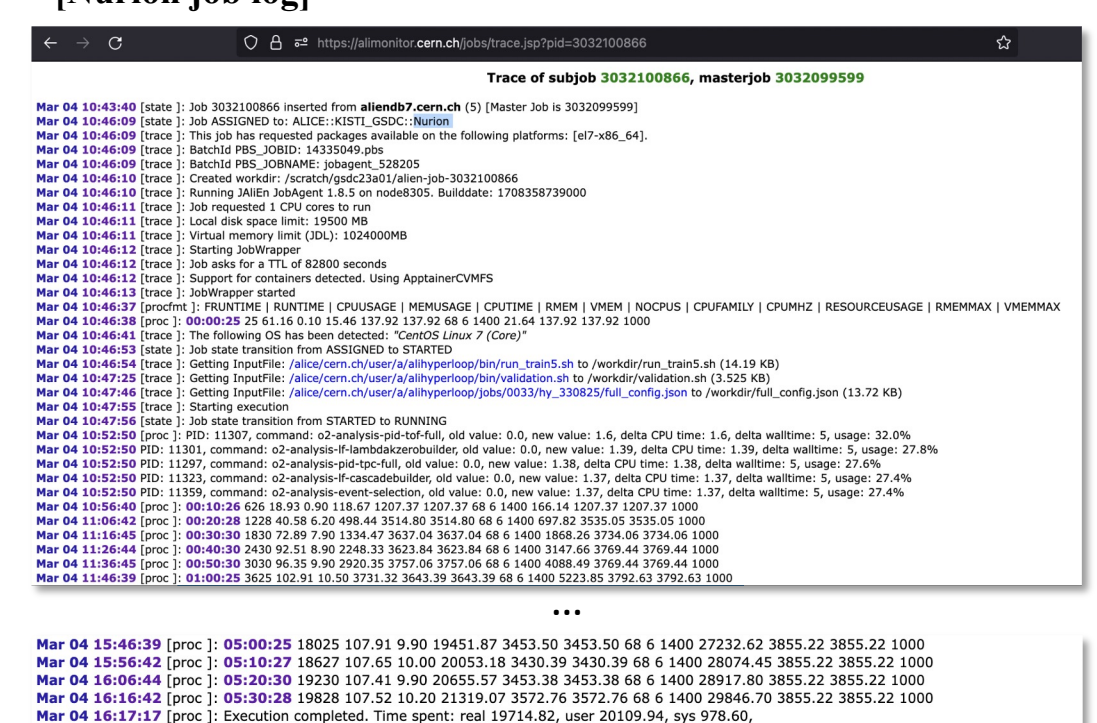

Mar 04 16:17:26 [trace ]: Going to uploadOutputFiles(exitStatus=DONE, outputDir=/alice/cern.ch/user/a/alihyperloop/jobs/0033/hy\_330825/0126)

Mar 04 16:17:27 [trace ]: Uploading: metrics\_summary.json to /alice/cern.ch/user/a/alihyperloop/jobs/0033/hy\_330825/0126 Mar 04 16:17:28 [proc ]: 05:31:14 19874 107.33 0.20 21332.05 233.94 233.94 68 6 1400 29864.87 3855.22 3855.22 1000 Mar 04 16:18:05 [trace ]: /alice/cern.ch/user/a/alihyperloop/jobs/0033/hy\_330825/0126/metrics\_summary.json: uploaded as requested Mar 04 16:18:05 [trace ]: Uploading: AnalysisResults.root to /alice/cern.ch/user/a/alihyperloop/jobs/0033/hy\_330825/0126 Mar 04 16:18:17 [trace ]: /alice/cern.ch/user/a/alihyperloop/jobs/0033/hy\_330825/0126/AnalysisResults.root: uploaded as requested

Mar 04 16:18:19 [proc ]: 05:32:06 19926 107.06 0.20 21333.09 235.20 235.20 68 6 1400 29866.33 3855.22 3855.22 1000 Mar 04 16:18:26 [proc]: 05:32:06 19926 107.06 0.20 21333.09 235.20 235.20 68 6 1400 29866.33 3855.22 3855.22 1000

**[Nurion job log]**

Mar 04 16:17:19 [trace ]: Starting validation

Mar 04 16:18:27 [trace ]: JobWrapper exit code: 0 Mar 04 16:18:27 [trace ]: Cleaning up after execution..

Mar 04 16:17:23 [proc]: Execution completed. Time spent: real 2.36, user 0.04, sys 0.20,

Mar 04 16:17:26 [state ]: Job state transition from RUNNING to SAVING

Mar 04 16:18:18 [trace ]: Registering: metrics\_summary.json. Return status: true Mar 04 16:18:19 [trace ]: Registering: AnalysisResults.root. Return status: true Mar 04 16:18:19 [state ]: Job state transition from SAVING to DONE Mar 04 16:18:19 [trace ]: JobWrapper has finished execution

#### *the JobAgent log on Apr 10 2024*

#### Apr 10, 2024 9:09:41 AM alien.site.JobAgent run JobNumber: 2 INFO: Starting JobAgent 2 in node8305 Apr 10, 2024 9:09:41 AM alien.site.JobAgent run JobNumber: 2 INFO: {Site=KISTI\_GSDC. Partition=.PDC08\_2.. containsAVX=1. CE=ALICE::KISTI\_GSDC::Nurio n. Platform=Linux-x86\_64. cpuMod elName=Intel(R) Xeon Phi(TM) CPU 7250 @ 1.40GHz, Host=alice-kisti-hpc.sdfarm.kr, Requir edCpusCe=>=1, TTL=87000, alienCm =alice-kisti-hpc.sdfarm.kr:10000, workdir=/scratch/gsdc23a01, NoUsers=[draining], Local| host=node8305, WholeNode=false, CGROUPSv2\_AVAILABLE=false, CEhost=alice-kisti-hpc.sdfarm.kr, Disk=6092484046932, CPUCor es=1, CVMFS=1} Apr 10, 2024 9:09:41 AM alien.site.JobAgent run JobNumber: 2 INFO: Resources available: 1 CPU cores and 5949691452 MB of disk space Apr 10, 2024 9:09:41 AM alien.site.JobAgent updateDynamicParameters JobNumber: 2 INFO: Updating dynamic parameters of jobAgent map Apr 10, 2024 9:09:41 AM alien.site.JobAgent computeTimeLeft JobNumber: 2 INFO: Still have 86990 seconds to live (1712707781671-1712707771580=10) Apr 10, 2024 9:09:41 AM alien.site.JobAgent computeTimeLeft JobNumber: 2 INFO: Certificate timeleft is 172757 Apr 10, 2024 9:09:41 AM alien.site.JobAgent computeTimeLeft JobNumber: 2 INFO: Still have 86990 seconds to live (1712707781677-1712707771580=10) Apr 10, 2024 9:09:41 AM alien.site.JobAgent computeTimeLeft JobNumber: 2 INFO: Certificate timeleft is 172757 Apr 10, 2024 9:09:41 AM alien.site.JobAgent recomputeDiskSpace JobNumber: 2 INFO: Recomputing disk space of /scratch/gsdc23a01. Starting with a free space of 62387 06109775872 Apr 10, 2024 9:09:44 AM alien.site.JobAgent lambda\$run\$2 JobNumber: 2 INFO: LegacyToken 51RlyyUFo9hpl{VrzDRRcA9y930Z:Ibi Apr 10, 2024 9:09:44 AM alien.site.JobAgent lambda\$run\$2 JobNumber: 2 INF0: queueId 3051788381 Apr 10, 2024 9:09:44 AM alien.site.JobAgent lambda\$run\$2 JobNumber: 2 INFO: JDL  $\overline{L}$  $User = "aliprod";$  $JobTag = {$ "comment:Pb-Pb, 5.02 TeV - Hijing Monte Carlo production with added GA signals anchor ed to LHC18q and LHC18r pass3, 3 0-50% cent, updated tag, ALIROOT-8865" Packages =  $\{$ "VO\_ALICE@AliDPG::prod-202402-02-1", "VO\_ALICE@AliPhysics::v5-09-54r-01\_02-1", "VO\_ALICE@jemalloc::latest"

Apr 10, 2024 9:09:56 AM alien.site.JobAgent monitorExecution JobNumber: 2 TNFO: FRUNTIME | RUNTIME | CPUUSAGE | MEMUSAGE | CPUTIME | RMEM | VMEM | NOCPUS | CPUFA MILY | CPUMHZ | RESOURCEUSAGE | RMEMMAX | VMEMMAX Apr 10, 2024 9:09:57 AM alien.site.JobAgent sendProcessResources JobNumber: 2 INFO: +++++ Sending resources info +++++ Apr 10, 2024 9:09:57 AM alien.site.JobAgent sendProcessResources JobNumber: 2 INFO: 00:00:08 8 172.47 0.10 15.50 147.79 147.79 68 6 1400 21.70 147.79 147.79 1000 Apr 10, 2024 9:10:45 AM alien.site.JobAgent computeTimeLeft JobNumber: 2 OFF: Still have 86926 seconds to live (1712707845811-1712707771580=74) Apr 10, 2024 9:10:45 AM alien.site.JobAgent computeTimeLeft JobNumber: 2 OFF: Certificate timeleft is 172693 Apr 10, 2024 9:12:45 AM alien.site.JobAgent computeTimeLeft JobNumber: 2 OFF: Still have 86806 seconds to live (1712707965811-1712707771580=194) Apr 10, 2024 9:12:45 AM alien.site.JobAgent computeTimeLeft JobNumber: 2 OFF: Certificate timeleft is 172573 Apr 10, 2024 9:14:45 AM alien.site.JobAaent computeTimeLeft JobNumber: 2 OFF: Still have 86686 seconds to live (1712708085811-1712707771580=314) Apr 10, 2024 9:14:45 AM alien.site.JobAaent computeTimeLeft JobNumber: 2 OFF: Certificate timeleft is 172453 Apr 10, 2024 9:16:45 AM alien.site.JobAgent computeTimeLeft JobNumber: 2 OFF: Still have 86566 seconds to live (1712708205811-1712707771580=434) Apr 10, 2024 9:16:45 AM alien.site.JobAgent computeTimeLeft JobNumber: 2 OFF: Certificate timeleft is 172333 Apr 10, 2024 9:18:45 AM alien.site.JobAgent computeTimeLeft JobNumber: 2 OFF: Still have 86446 seconds to live (1712708325811-1712707771580=554) Apr 10, 2024 9:18:45 AM alien.site.JobAgent computeTimeLeft JobNumber: 2 OFF: Certificate timeleft is 172213 Apr 10, 2024 9:19:58 AM alien.site.JobAgent sendProcessResources JobNumber: 2 INFO: +++++ Sending resources info +++++ Apr 10, 2024 9:19:58 AM alien.site.JobAgent sendProcessResources JobNumber: 2 INFO: 00:10:10 610 11.91 0.30 72.63 491.12 491.12 68 6 1400 101.68 516.04 516.04 1000 Apr 10, 2024 9:20:45 AM alien.site.JobAgent computeTimeLeft JobNumber: 2 OFF: Still have 86326 seconds to live (1712708445811-1712707771580=674) Apr 10, 2024 9:20:45 AM alien.site.JobAgent computeTimeLeft JobNumber: 2 OFF: Certificate timeleft is 172093 Apr 10, 2024 9:22:45 AM alien.site.JobAgent computeTimeLeft JobNumber: 2 OFF: Still have 86206 seconds to live (1712708565811-1712707771580=794) Apr 10, 2024 9:22:45 AM alien.site.JobAgent computeTimeLeft JobNumber: 2 OFF: Certificate timeleft is 171973 Apr 10, 2024 9:24:45 AM alien.site.JobAgent computeTimeLeft JobNumber: 2 OFF: Still have 86086 seconds to live (1712708685811-1712707771580=914) Apr 10, 2024 9:24:45 AM alien.site.JobAgent computeTimeLeft JobNumber: 2 OFF: Certificate timeleft is 171853 Apr 10, 2024 9:26:45 AM alien.site.JobAgent computeTimeLeft JobNumber: 2 OFF: Still have 85966 seconds to live (1712708805811-1712707771580=1034) Apr 10, 2024 9:26:45 AM alien.site.JobAgent computeTimeLeft JobNumber: 2 OFF: Certificate timeleft is 171733

#### **After starting log record...**

- *within 5 seconds*: JDL contents is printed
- *within 20 seconds*: first resource usage is recorded
- *every 2 minutes*: general logs are recorded
- *every 10 minutes*: resource usage is recorded until the job is finished

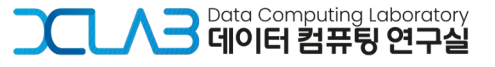

9

**2023**

**2024**

10

11

12

1

2

3

4

- 9 10 11 12 1 **2023 2024**
- We started construction of the new HPC grid site using Nurion.
- We completed the construction of the HPC grid site.
- CERN started working on JAliEn CE operated on PBS cluster.

- MonALISA and the JAliEn CE was stared.
- Single-core jobs began to be submitted to the site from CERN.
- Single core jobs were sucessfully got started on the HPC site.
- MonALISA is enable to monitor the job status of the site.
- The HPC site was shown on the site map.

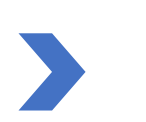

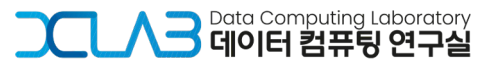

2

3

4

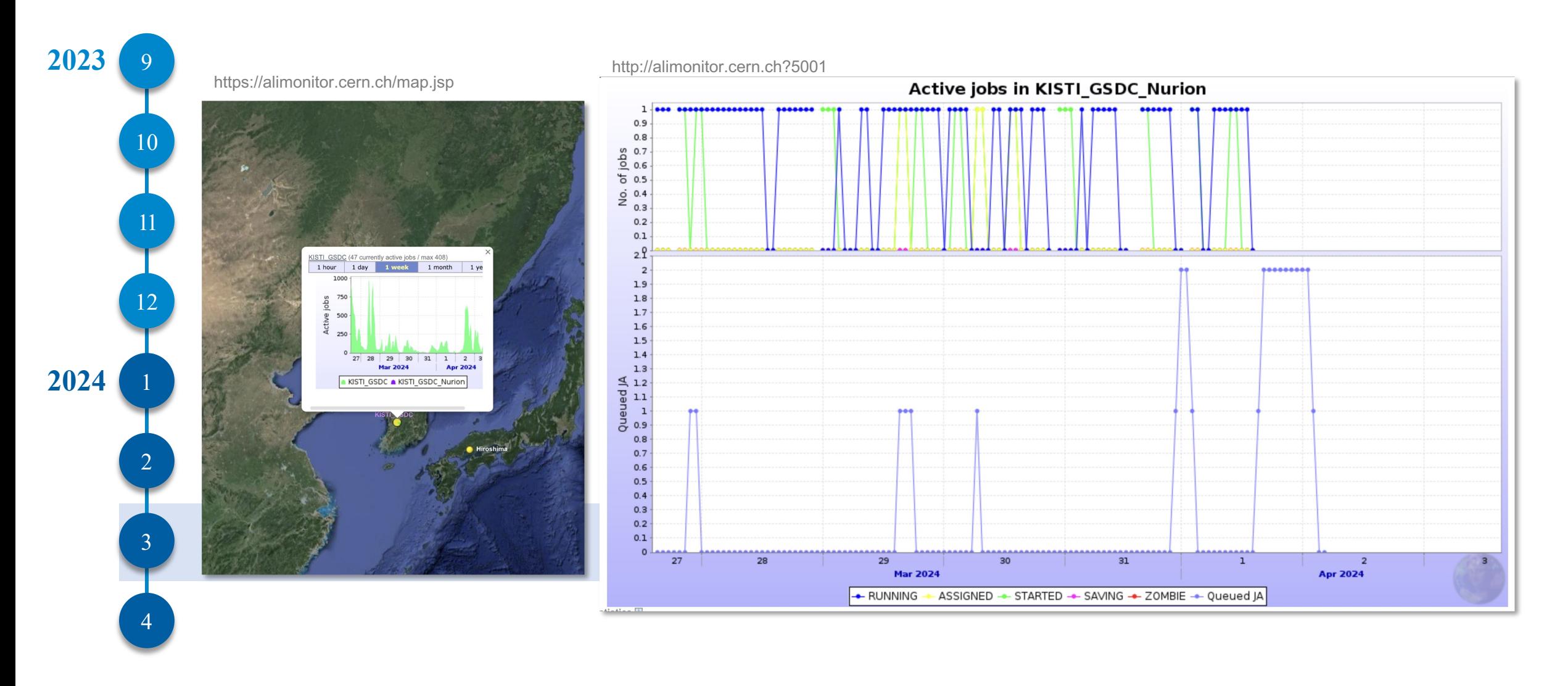

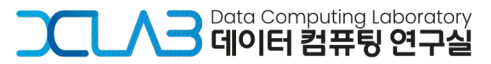

**DCLAB** 

### **6. Future Plans**

#### **1) If running JAliEn CE is stable for single-core jobs,**

- We will conduct submission tests with the following job types:
	- multi-core jobs utilizing more than 1 core, such as 4/8 cores and so on
	- whole node jobs allocating all cores of the worker node.

#### **2) Currently only one Nurion node is used for PBS worker node.**

- We will assign 10 to 15 additional Nurion worker nodes,
	- The expansion will increase our PBS cluster's capacity to over 640 cores.
	- Each Nurion node has 64 cores.

#### **3) The site will be able to process real ALICE payload in the future,**

- We will keep maintaining the JAliEn CE code by:
	- adding some functions which are necessary for the Nurion site.
- For this, having been studying the structure and mechanism of JAliEn.

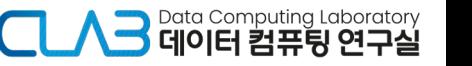

## 그그스크 메이터컴퓨팅연구실

**Department of Computer Science, Chungbuk National University** 

*Thank you!*

**Hyeonjin Yu** *hyeonjin.yu@cern.ch*